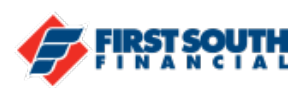

## How to Make A transfer to Another Member's Account

- 1. Log into online banking
- 2. Click on "Make a Transfer" (web browser) or tap "Transfer" (Mobile app)

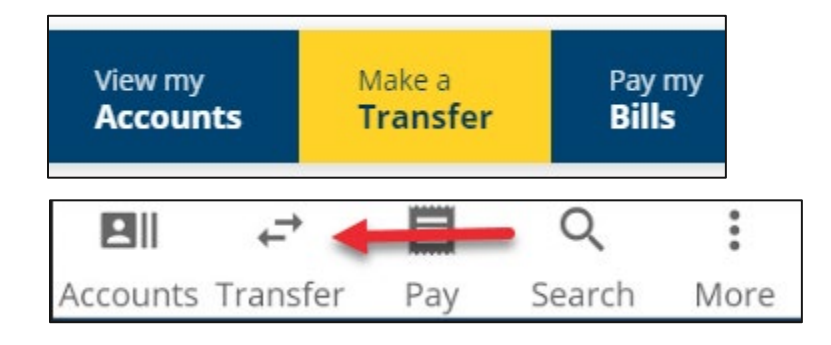

3. If using a web browser, click on the "Add a Destination Account" and then click on "A Member of First South Financial CU"

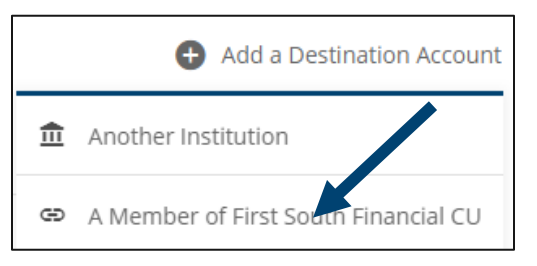

If using the mobile app, tap "Destination Account"

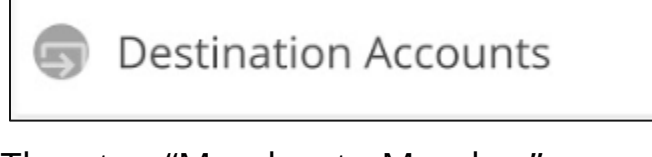

Then tap "Member to Member"

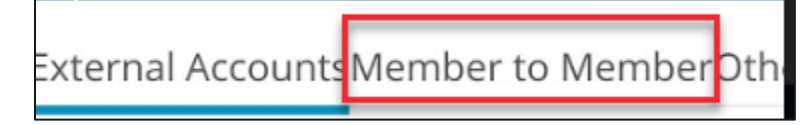

Then tap "Add New Member to Member Account

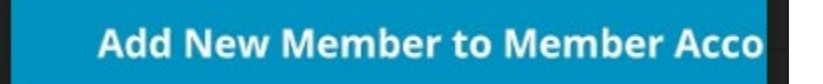

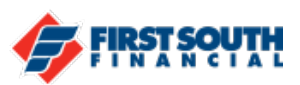

4. Enter the Primary Member's Last Name, Set Your Nickname for the account, and the Account Number. The account number will be the member number without any leading or trailing zeros. Select the account type – savings or checking – and then click or tap "Next".

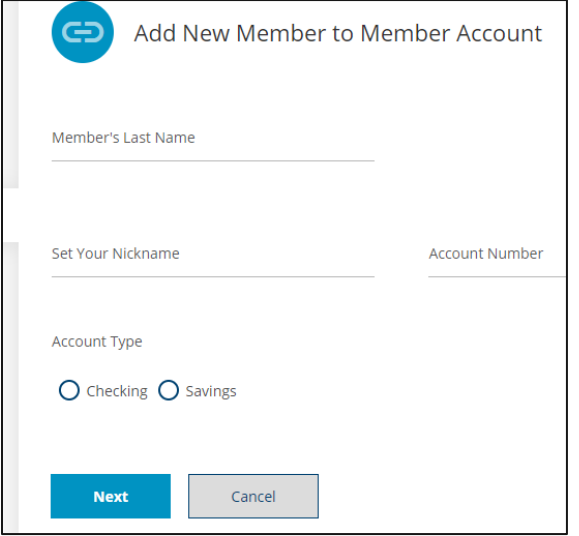

5. The Account Added screen will appear and you will have the option to "Make a Transfer To this Account" or "Add Another Account". You will now be able to use this account when setting up one-time or recurring transfers. NOTE: You only have the ability to transfer funds from your account(s) to the other member account. The ability to transfer funds from the other member account to your account is prohibited.

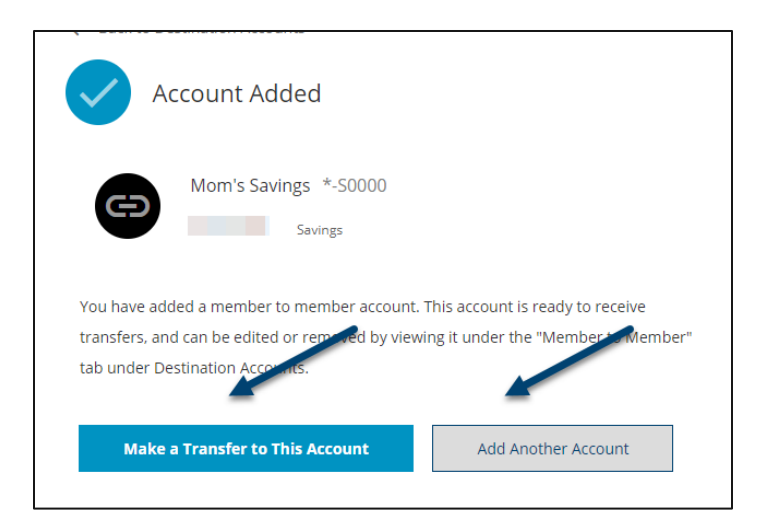

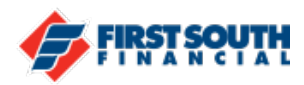

If you need additional assistance, please contact us at 901-380-7400 and we'll be happy to help.